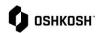

## **Purchase Orders and PO Maintenance**

## **Instructions**

Supplier will use these instructions to view and respond to Oshkosh Corporation purchase orders (new and change) in the Jaggaer Supplier Portal. Purchase orders are generated within Oshkosh's respective ERP systems and transmitted electronically into the Jaggaer supplier portal. Suppliers are expected to respond to all orders (accept/change/reject).

- Jaggaer will send an automated email notification anytime a new purchase order is transmitted. Clicking on the link will first take you to Jaggaer login and then to the order summary page.
  - You can also get to the order summary by selecting the SCM icon from the left menu, Direct Purchase Orders, and then Order List.

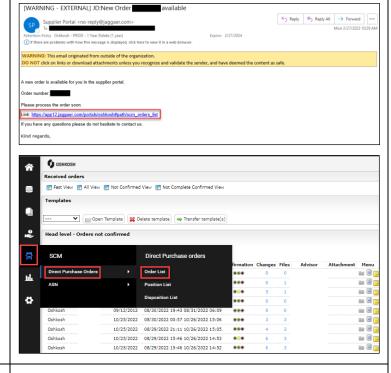

2. To view the log of changes to an order you can select the number in the changes column (if present) to view the details.

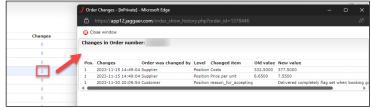

Updated: 12/72323 EJH Printed Copy is Uncontrolled

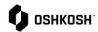

## **Purchase Orders and PO Maintenance**

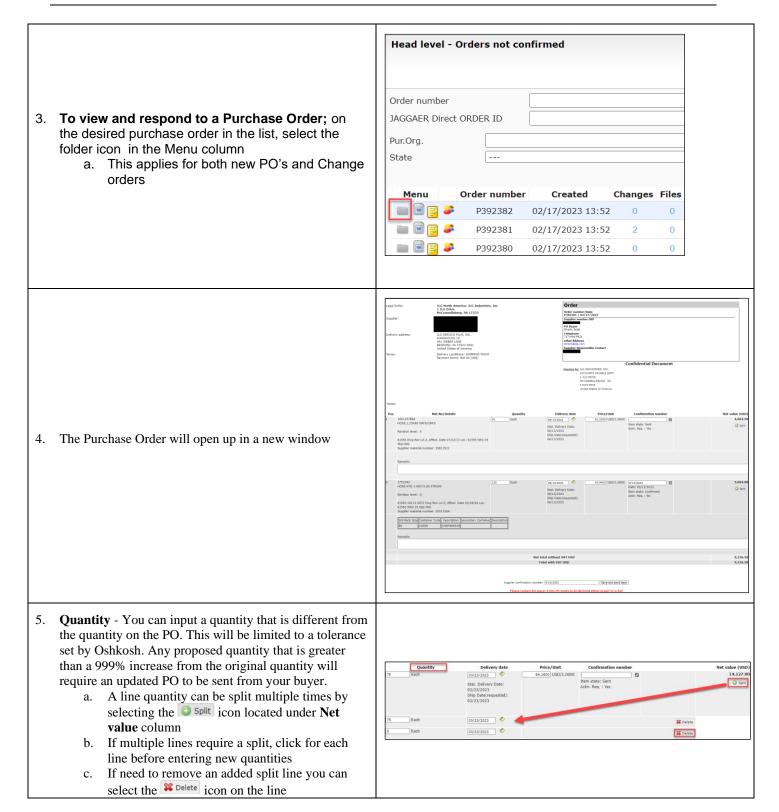

Updated: 12/72323 EJH Printed Copy is Uncontrolled

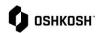

## **Purchase Orders and PO Maintenance**

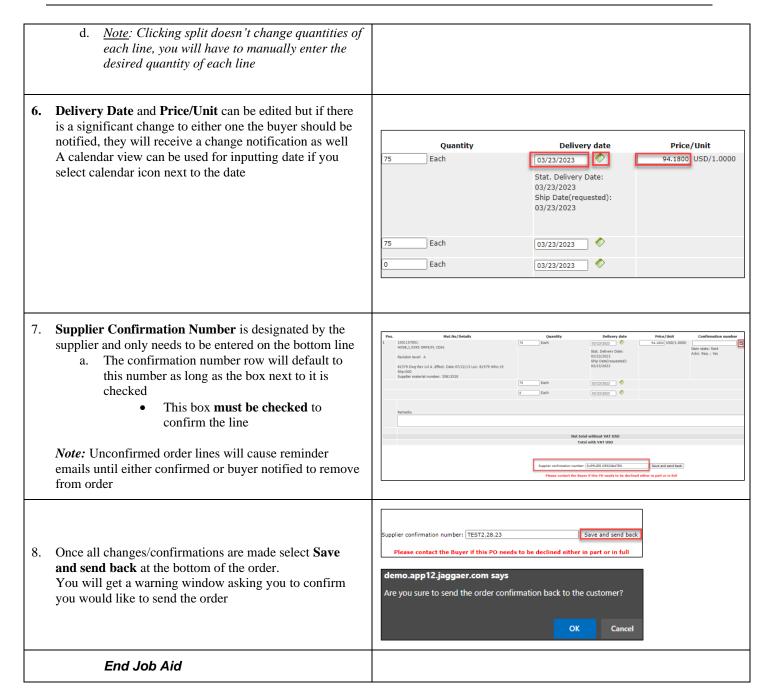

Updated: 12/72323 EJH Printed Copy is Uncontrolled